#### **Adobe Photoshop CC 2021**

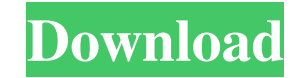

### **Free Latest Version Of Adobe Photoshop Download Crack+ With Serial Key [32|64bit] 2022**

For more information on Photoshop or to get help using Photoshop, check out the Adobe website at www.adobe.com/products/photoshop. Capturing Photos Take your photography a step further by capturing an image that's no longer in the scene at the time you snap the photo. In this case, you need to focus on the photo when it's taken, then quickly enter the scene to capture what you see. The following sections take you through the basics of working with still and moving images. Working with still images You can choose from several types of still images to work with, such as, Close-ups: When you look at or make a picture of anything in close up, you get a sense of how close you are seeing it. Your subject looks larger. Long-shots: Shot from a distance, a long-shot shows a lot of the subject and background, including any scenery. A long-shot in depth often conveys greater depth than an object photographed from a nearer point. Narrow-angle shots: These photos are usually taken from high up, where everything seems to converge to an angle, such as a picture at the top of a building or from a highpoint view such as a waterfall, or even a window. Wide-angle shots: The top of a building, a window, or a vista can be photographed from a wide-angle lens to appear like an image of the landscape. Capturing images with a DSLR The following sections go over the steps for capturing still and movie images using a digital single-lens reflex (DSLR) camera. Keep in mind that if you're taking pictures in different locations, a digital SLR is the way to go to capture the scenes. The built-in auto features of the camera you use should allow you to be more spontaneous, which means you won't have to fiddle with the settings on your camera. Adjusting the camera settings for still images Mount the camera on a tripod. Set the ISO to 100. This setting is important for any still images, especially night shots. The less light that hits the sensor in the camera, the less noise results in the picture. Set the aperture to about f/8 for a normal depth of field. It's important to capture the entire image in focus (although you can keep things in focus by zooming in). Focus on

### **Free Latest Version Of Adobe Photoshop Download Full Product Key Free**

This guide to Adobe Photoshop Elements will teach you how to use the basics to create professional-quality images or develop a new hobby. The next step will be to learn about the different features. Before you start learning about the features, make sure that you know how to open, close and save files in the professional version of Photoshop. Once you know how to do this, then you'll be able to do this in Photoshop Elements. Prefer a video tutorial? Check out my course on digital photography. If you need something free, check out my essential Photoshop Elements and Photoshop Elements for Beginners Cheatsheet. To open a file in Photoshop Elements, you'll need to click on the file in the menu bar. By default, Photoshop Elements opens a new file window. If you want to close the current image, you need to press the Close button on the top left of the menu bar. To save your image, click on File > Save… and you'll open the Save dialog box. Click on Save and make sure you select the type of file you want to save the image as. Different file formats are available for Photoshop Elements: If you want to change the way a file looks, you can select different filters. These filters will change the way a file looks. If you want to create a new file, you can click on File > New. For new files, you won't be able to change the size until you've selected the size you want. If you want to resize an image, you can select Edit > Transform > Resize. You'll be asked to choose the size you want. You'll also be asked to change the other settings like the rotation. If you want to rotate an image, you can go to Edit > Rotate. You'll be asked to choose the direction you want the new file to be rotated in. If you want to flip an image horizontally, select Flip Horizontal. You can't flip the image vertically because of the way image files work. If you want to crop the image, you'll need to select Edit > Crop. Then you need to select the area that you want the image to be cropped. If you want to apply a new background, you can select Edit > Color > Background. You need to select 05a79cecff

 $1/3$ 

**Free Latest Version Of Adobe Photoshop Download Crack+**

Meltdown Meltdown is a loosely defined term for a security vulnerability in computer systems that can allow an attacker to read (or in some cases write) sensitive data from a computer. Vulnerabilities in firmware and operating systems are often referred to as "meltdown" when they are discovered after they have already been exploited on the market. While the term "meltdown" suggests an immediate security problem, the loss of cryptographic keys and especially the confidentiality of data may not have been exploited immediately. As a result, the term is sometimes used as a marketing term to tell the public that a security problem is as serious as other problems that have received media attention. In a case such as this, a disclosure of the problem by the manufacturer or a vendor should be expected. Examples One of the first cases was the Meltdown attack discovered in May 2018, where the Linux kernel was found to contain a fundamental design flaw that created an attack surface for arbitrary code execution. The exploit of the flaw was developed in June 2018. Since this attack can affect all major operating systems (i.e. Windows, Linux, macOS and Android), the exploit has been named Meltdown or speculative execution exploit (SEX). In May 2018, a CPU vulnerability called Spectre was discovered in Intel and AMD chips. Intel initially made an announcement regarding this; however, in June 2018, with the disclosure of the Meltdown attack, Intel stated that it is not responsible for the initial discovery and that the issues cannot be attributed to any single vendor. In June 2018, ARM Cortex-M7 and Cortex-M0 microcontrollers were discovered to have a similar vulnerability called Bounds Check Bypass (BCB). It was designed as a hardware feature to protect against remote memory access on these devices, but was found to have a security flaw as well. It was named Meltdown–Spectre since it applies to both the Spectre and Meltdown attacks. In October 2018, an attack called Foreshadow was discovered, in which the CPU would prefetch a different set of instructions than what the processor was intending to use. The architecture of the processor was altered to mitigate this as well, but in November, this was found to be a potential security flaw as well. Some people use "Meltdown" as a generic descriptor of security flaws that affect the data confidentiality of data. References External links Meltdown: Vulnerability affecting Intel and AMD CPUs, with Linux patches

## **What's New in the?**

4. To set a clipping mask, select the Clipping Mask box next to the path, and enter a specific area to mask. A clipping mask is a temporary mask that is applied to a specific area. It will leave all other layers unaffected when masking is selected (Figure 1.30). FIGURE 1.30 5. The Pen tool allows you to create lines and arrows. The number of line segments (the number of points) is limited to 10,000. To draw a line, hold down the left mouse button. To draw an arrow, hold down the Shift key and the left mouse button. The line segments can be deleted by clicking the little red "X" icon next to the line segment. To change the direction of a line segment, click and hold the mouse on the two points (Figure 1.31). The line will continue along the new path (Figure 1.31). FIGURE 1.31 # 4 THE OBJECTS AND GEOMETRY In this chapter, you will learn about: \* Creating lines, circles, rectangles, and ellipses \* Using and modifying the Rectangular Marquee tool \* Creating objects, using the Shape tool, and adding shapes to paths \* Resizing objects \* Combining objects \* Flattening an object \* Editing objects and geometry # 1 LINES, CIRCLES, AND ELLIPSES A line is an invisible path that connects two points. It is commonly used to create a border around an object, a path that indicates a drop shadow, a pathway for a text box, or another form of separator. The line tool is used to create a line (Figure 1.32). Line segments can be added to the line by clicking and holding the mouse pointer at an additional point (Figure 1.32). FIGURE 1.32 You can draw a line with the Pen tool (Figure 1.33) or the Brush tool (Figure 1.34). FIGURE 1.33 FIGURE 1.34 The Pen tool (Figure 1.35) is available in the Toolbox and is selected in the Options bar by clicking Pen. The Brush tool (Figure 1.36) is selected by clicking the icon for that tool. FIGURE 1.35 FIGURE 1.36 The

### **System Requirements:**

<https://dev.izyflex.com/advert/national-watercolor-collection-watercolor-brushes/> <https://vintriplabs.com/adobe-photoshop-color-design-free-download-fullversion-inrar/> [https://youdocz.com/wp-content/uploads/2022/07/brush\\_feather\\_photoshop\\_download.pdf](https://youdocz.com/wp-content/uploads/2022/07/brush_feather_photoshop_download.pdf) <https://turn-key.consulting/2022/07/01/what-is-adobe-photoshop-7-0/> <http://awaazsachki.com/?p=39207> <http://kiraimmobilier.com/?p=34510> <https://used-gensets.com/advert/how-to-download-adobe-photoshop-free-on-mac/> <https://dsdp.site/it/?p=20322> <https://www.dominionphone.com/wp-content/uploads/2022/07/orsolyn.pdf> <https://bridgetsdance.com/index.php/2022/07/01/6058/> <http://concourse-pharmacy.com/?p=12776> <https://ikuta-hs19.jp/download-photoshop-cs6-full-version-win-7-win-8-win-10/> <https://promwad.de/sites/default/files/webform/tasks/hannhaz888.pdf> [https://zariembroidery.com/wp-content/uploads/2022/07/Adobe\\_Photoshop\\_CC\\_2019\\_free\\_key.pdf](https://zariembroidery.com/wp-content/uploads/2022/07/Adobe_Photoshop_CC_2019_free_key.pdf) [https://www.careerfirst.lk/system/files/webform/cv/960-download-templates-photoshop-960-grid12colpsd\\_0.pdf](https://www.careerfirst.lk/system/files/webform/cv/960-download-templates-photoshop-960-grid12colpsd_0.pdf) <http://brotherskeeperint.com/2022/07/photoshop-free-download-free-in-a-variation-windows-filehippo/> <http://coreelevation.com/?p=8139> <https://queery.org/download-adobe-photoshop-cs3-professional-full-version/> <https://www.cr-comores.org/wp-content/uploads/2022/07/rangips.pdf> <https://www.eeimi.com/wp-content/uploads/2022/07/1656671421-e6c854afebb27df.pdf>

OS: Windows® XP, Vista, 7, 8/8.1 Processor: Intel® Pentium® or AMD Athlon™, or compatible with 500MHz or more Memory: 256MB RAM Hard Disk: 5.0GB available space Video Card: 3D graphics card with 256MB of dedicated video memory Sound Card:

# Related links: